**MIDI Visualizer With License Code**

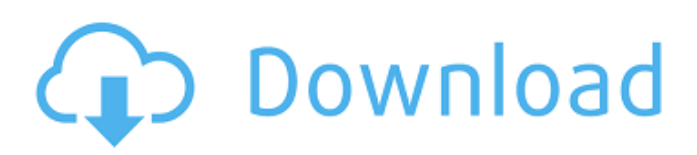

# **MIDI Visualizer Torrent Free**

What is new in official MIDI Visualizer for Windows 10 version 2017010879032 (v.1.0.0.1208) release? What's important now? You can't create/open/save new project. What is expected in the future? You can't check out MIDI track. Note: You may get "Failed to connect to the server." message. Thank You! Don't forget to share it with your friends if you liked this topic. Automatically backup for 1 folder you choose in synchronize OK The most popular permissions for this tool Always give permission to run Help (Optional) You can give permission for Backup Tool to save data to %APPDATA%\Automatic Backup. Comments and ratings for MIDI Visualizer (3971 votes) 76 I'm getting a "Failed to connect to the server" message.When adding a MIDI file, I get a "Error: Failed to connect to the server". I'm getting "Error: Failed to connect to the server".When adding a MIDI file, I get a "Error: Failed to connect to the server". I'm getting "Failed to connect to the server".When adding a MIDI file, I get "Error: Failed to connect to the server". I'm getting "Failed to connect to the server".When adding a MIDI file, I get "Error: Failed to connect to the server". I'm getting "Failed to connect to the server".When adding a MIDI file, I get "Error: Failed to connect to the server". I'm getting "Failed to connect to the server".When adding a MIDI file, I get "Error: Failed to connect to the server". I'm getting "Failed to connect to the server".When adding a MIDI file, I get "Error: Failed to connect to the server". I'm getting "Failed to connect to the server".When adding a MIDI file, I get "Error: Failed to connect to the server". I'm getting "Failed to connect to the server".When adding a MIDI file, I get "Error: Failed to connect to the server". I'm getting "Failed to connect to the server".When adding a MIDI file, I get "Error: Failed to

#### **MIDI Visualizer Full Product Key Free Download [Mac/Win]**

MIDI Visualizer For Windows 10 Crack version 2.0 is free to use but support for commercial use requires payment. OS X 10.4 or later In the column to the left, select a specific MIDI file. In the bottom left corner, click Add to open the midi file selector. In the midi file selector, select the MIDI file you wish to use, and then click Open. in the standard application, if MIDI Visualizer Activation Code is not the default application, click the magnifying glass in the bottom of the main menu bar, then click Open. If you have more than one MIDI file open, you may have to select the first file from the "all" drop down list before clicking Open. In the main application window, select Edit in the top menu bar. Select MIDI Visualizer Crack from the Edit menu and follow any prompts. Select MIDI Visualizer from the File menu and follow any prompts. Terminal Type MIDI Visualizer in the command line, followed by a space, and the name of the MIDI file you wish to use. The following additional options may be found in the Windows taskbar, but may not always work on all systems. -t Show the current tempo and bpm. -l Show the waveform of the current note. -n Show the notes in the current measure. -v Show the velocity of the current note. -lv Show the waveform of the current note and velocity. -m Show the sample for the current measure. Windows Type MIDI Visualizer followed by the name of the MIDI file. The following additional options may be found in the Windows taskbar. -a Show the assigned instruments to the current measure. -e Enable the effects for the current measure. -f Show the name of the currently playing effect. -g Show the graphic currently being used. -l Show the waveform of the current note. -m Show the name of the current measure. -s Show the scale currently being used. -v Show the velocity of the current note. -v+ Show the velocity of the current note plus 16. -v- Show the velocity of the current note minus 16. Notes: Some Windows files may include more than one MIDI file. In this case, select the MIDI file you wish to use by clicking on the sample number in the File List. 6a5afdab4c

## **MIDI Visualizer**

MIDI Visualizer is a lightweight utility that enables you to check out, customize and export the visualization of the notes and effects stored in a MIDI file into a series of bitmap graphics. Load the MIDI files and check out the series of bitmap graphics. The application does not require installation or configuration, meaning you can access it as soon as you load the MIDI file. The interface is the strong point of the tool as the notes and effects are shown in the designated order in a modern and streamlined environment. The idea behind the utility is to enable you to visualize how the audio project would look and hence, could be a great addition to anyone passionate about music composition and DJ-ing. It goes without saying the display can be exported and used with other apps. Generally speaking, MIDI files do not contain audio data, but rather help explain what, when, how long and loud the notes should be played. In other words, these files contain instructions on how the sound should be produced when loaded into a specialized third-party app or attached to a playback device. Therefore, you should not expect the program to play the soundtracks or samples, but rather solely display them. Edit the line, color, scale and other display parameters It is worth mentioning that the program comes with a settings panel where you can customize the colors for the notes and effects in your samples. At the same time, you can lock colors, flashes and blur for the notes and specify the speed, count, expansion and size of the particles representing them. The background can also be personalized with horizontal and vertical lines, digits and keyboard. Irrespective of whether you are composing music or are looking for a tool to help you create visual effects for the mixes and track you come up with, MIDI Visualizer can come in handy. MIDI Visualizer is a lightweight utility that enables you to check out, customize and export the visualization of the notes and effects stored in a MIDI file into a series of bitmap graphics. Load the MIDI files and check out the series of bitmap graphics The application does not require installation or configuration, meaning you can access it as soon as you load the MIDI file. The interface is the strong point of the tool as the notes and effects are shown in the designated order in a modern and streamlined environment. The idea behind the utility is to enable you to visualize how the audio project would look and hence, could be a great addition to anyone passionate about music composition and DJ-ing. It goes without saying the display can be exported

### **What's New in the?**

What is it? MIDI Visualizer is a simple utility that enables you to check out, customize and export the visualization of the notes and effects stored in a MIDI file into a series of bitmap graphics. Benefits - Load the MIDI files and check out the series of bitmap graphics - The idea behind the utility is to enable you to visualize how the audio project would look and hence, could be a great addition to anyone passionate about music composition and DJ-ing. - Generally speaking, MIDI files do not contain audio data, but rather help explain what, when, how long and loud the notes should be played. - In other words, these files contain instructions on how the sound should be produced when loaded into a specialized third-party app or attached to a playback device. Therefore, you should not expect the program to play the soundtracks or samples, but rather solely display them. Main Features Key Features - Edit the line, color, scale and other display parameters - Lock colors, flashes and blur for the notes and specify the speed, count, expansion and size of the particles representing them. - Set the background as horizontal, vertical, or a combination of both. - Set the main display dimensions. - Customize the color of the notes and effects in your samples. - Export the visualization as a series of bitmaps in any format you want. - Print the visualization as a series of bitmaps in any format you want. - Black & White and Color 1-7, Pattern and Gradation 1-5 are available. This is a working version of the WaveGlow. The new version lets you edit the parameters on the go and will let you save the presets for additional tweaking later on. I also fixed a small bug where the preset names were not saved on exit. The WaveGlow is an applet based effect, that uses the delay algorithm of Apple's SoundBoard plug-in to simulate the effect. It's in development state, currently it doesn't support a lot of the functions of the SoundBoard plug-in, but it's a very useful effect for laying down sounds and effects in a relatively easy way. The WaveGlow is compatible with QuartzAudio, so it works on OSX 10.6+ and iOS 5+. (and iOS is required to launch the applet) The preset list can be rearranged by dragging the sliders to the desired spot, this list is saved in

# **System Requirements:**

Minimum specs: OS: Windows 7 64 bit Processor: Intel Core i3-460 @ 3.2 GHz Memory: 4 GB RAM Graphics: DirectX 11 compatible graphics card Hard Disk Space: 4 GB Minimum Service: Server: Microsoft IIS 5.1 Windows: Windows 2003 R2 Other: Memory requirements may vary based on the supported applications.Q: How can I generate a counter for an enum in Elm? I have an Elm application that I've defined an enum

Related links:

[https://www.didochat.com/upload/files/2022/06/xTxIuD3H396jkrTcqgMA\\_08\\_f104589b4606cf240494f6cd14e13039\\_file.pdf](https://www.didochat.com/upload/files/2022/06/xTxIuD3H396jkrTcqgMA_08_f104589b4606cf240494f6cd14e13039_file.pdf) <https://firmateated.com/2022/06/08/scrambleonclick-mac-win/> <https://blu-realestate.com/minemap-crack-free-updated/> <https://urbanizacionlosnaranjos.com.ve/advert/twithaven-crack-x64/> [https://ictlife.vn/upload/files/2022/06/tx8gGhjupCjlhwogS2ol\\_08\\_2f1b2ccd8e59411d6213568218e4d5a6\\_file.pdf](https://ictlife.vn/upload/files/2022/06/tx8gGhjupCjlhwogS2ol_08_2f1b2ccd8e59411d6213568218e4d5a6_file.pdf) <https://www.anastasia.sk/clipboard-manager-1-0-9-crack/> <http://quitoscana.it/2022/06/08/postgresql-php-generator-4-7-0-3264bit/>

[https://www.connect.aauaalumni.com/upload/files/2022/06/3KFzKgcwQgN1bxUJNAx2\\_08\\_2f1b2ccd8e59411d6213568218e4](https://www.connect.aauaalumni.com/upload/files/2022/06/3KFzKgcwQgN1bxUJNAx2_08_2f1b2ccd8e59411d6213568218e4d5a6_file.pdf) [d5a6\\_file.pdf](https://www.connect.aauaalumni.com/upload/files/2022/06/3KFzKgcwQgN1bxUJNAx2_08_2f1b2ccd8e59411d6213568218e4d5a6_file.pdf)

<http://mir-ok.ru/dan-039s-port-scanner-crack-product-key/>

<https://otelgazetesi.com/advert/typeit-portable-crack-mac-win/>